# **Developer Notes for KeypadLinc Line**

 $\overline{\phantom{a}}$ 

**Version 003 April 16, 2013**

 $\overline{\Gamma}$ 

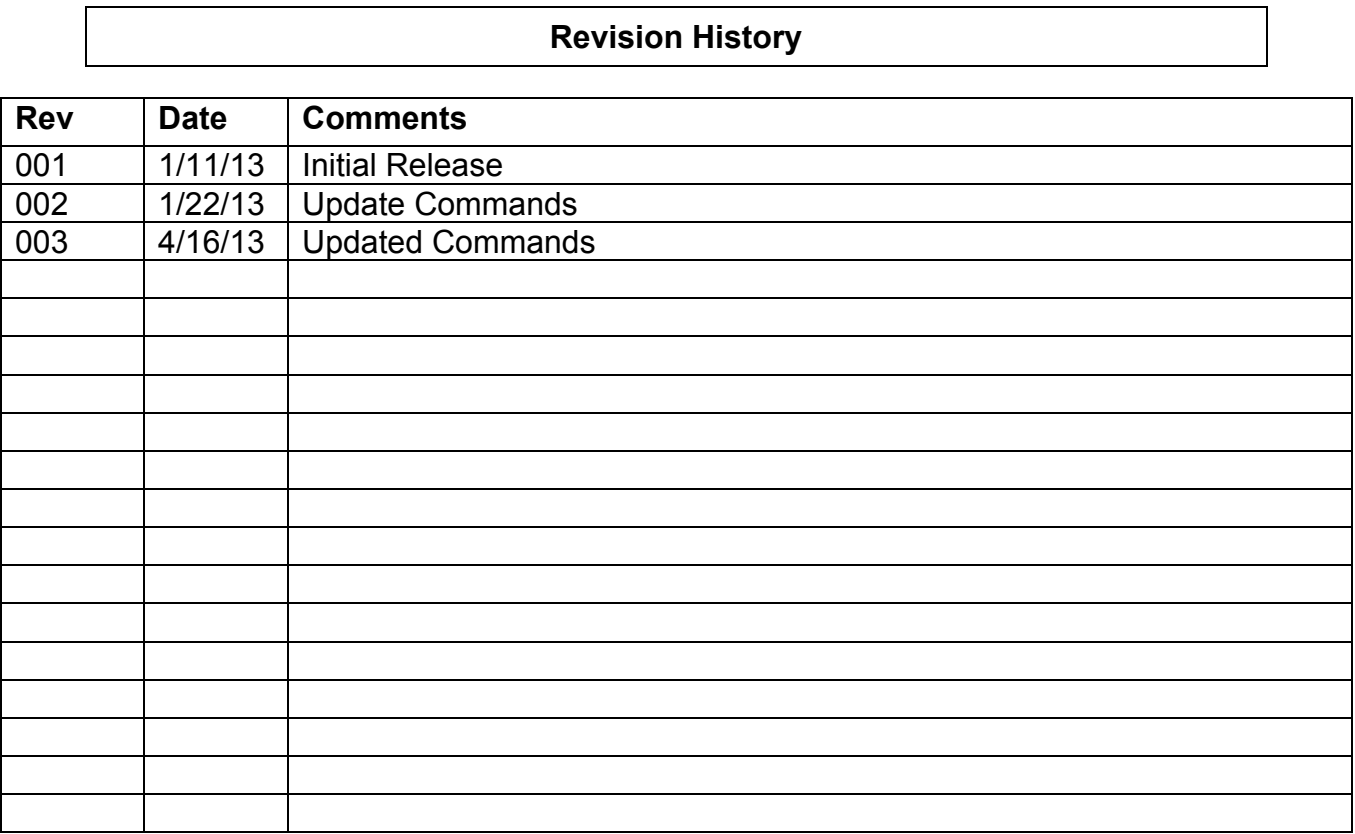

## **Table of Contents**

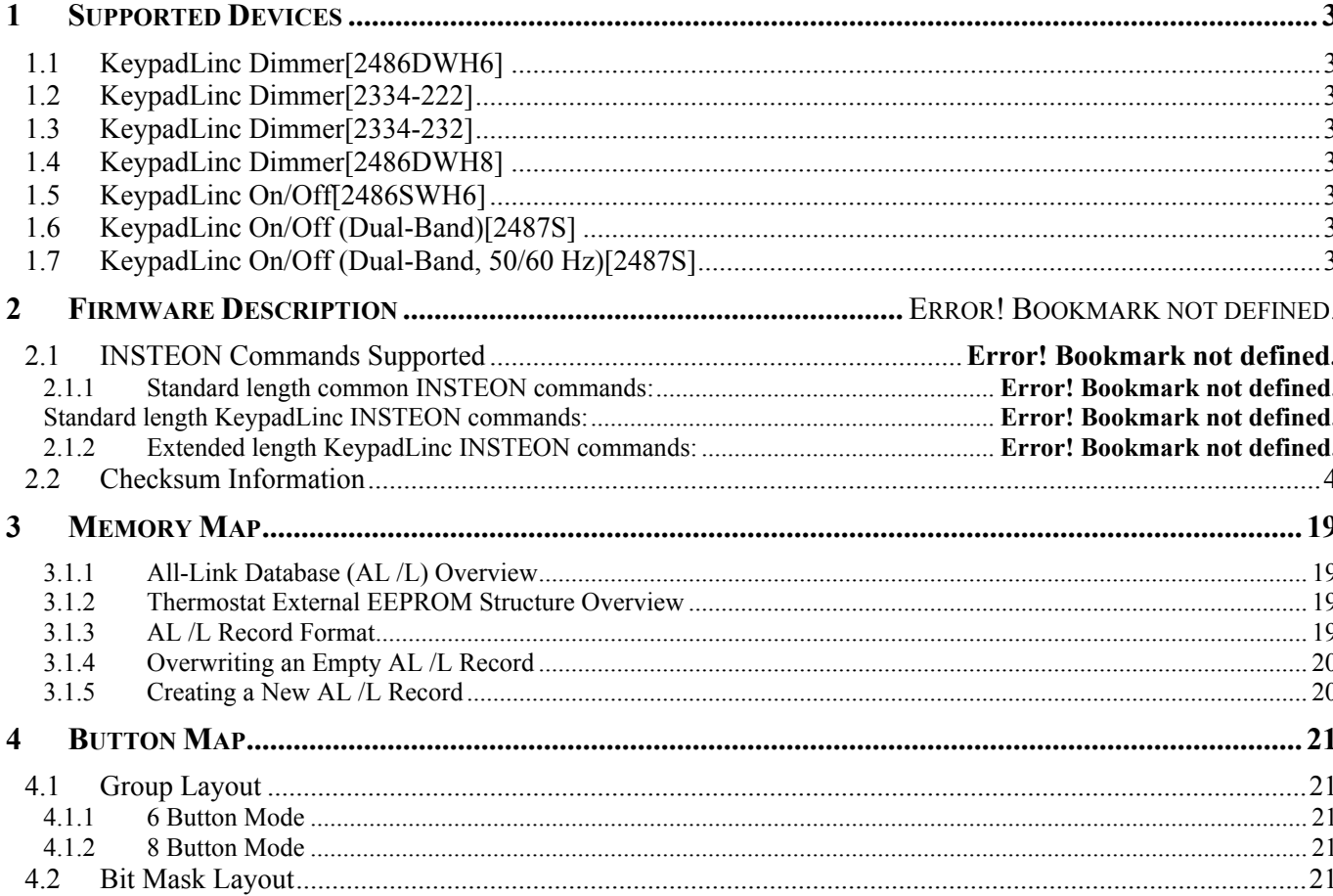

## **1 KeypadLinc List**

## **1.1 KeypadLinc Dimmer[2486DWH6]**

Devcat:0x01 Subcat:0x1B Firmware:0x41+

## **1.2 KeypadLinc Dimmer[2334-222]**

Devcat:0x01 Subcat:0x41 Firmware:Any

## **1.3 KeypadLinc Dimmer[2334-232]**

Devcat:0x01 Subcat:0x42 Firmware:Any

## **1.4 KeypadLinc Dimmer[2486DWH8]**

Devcat:0x01 Subcat:0x1C Firmware:0x41+

## **1.5 KeypadLinc On/Off[2486SWH6]**

Devcat:0x02 Subcat:0x0F Firmware:0x41+

## **1.6 KeypadLinc On/Off (Dual-Band)[2487S]**

Devcat:0x02 Subcat:0x1E Firmware:0x41+

## **1.7 KeypadLinc On/Off (Dual-Band, 50/60 Hz)[2487S]**

Devcat:0x02 Subcat:0x2C Firmware:0x41+

## **2 Firmware Description**

#### **2.1 INSTEON Commands Supported**

#### **2.1.1 Standard length common INSTEON commands:**

#### **Assign to ALL-Link Group Command**

Description: Sent when holding down the SET Button for 3 seconds on the device. Blinks the LED green for 4 minutes or until linked to another device. Example (Hex): AA BB CC XX YY ZZ CF 01 DD (where AA.BB.CC is the Device's ID)

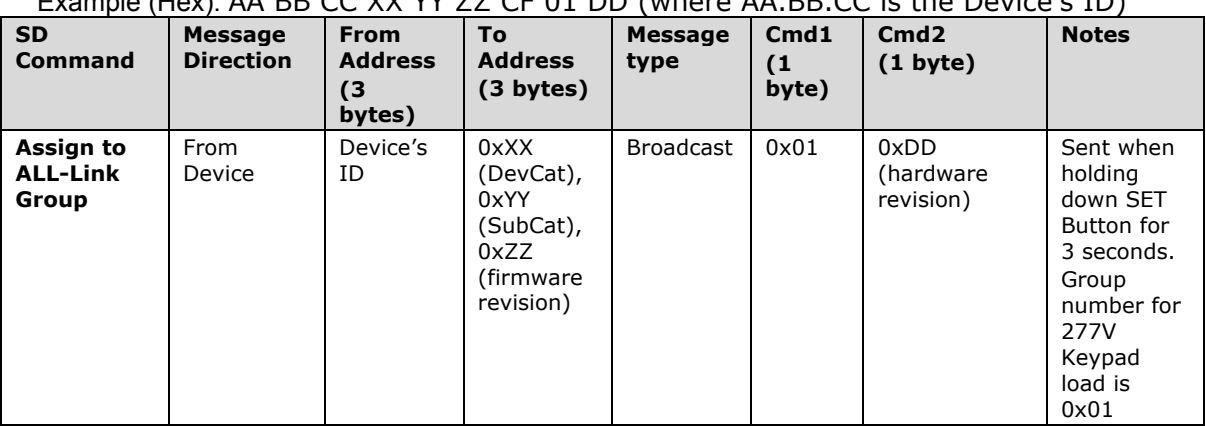

#### **Delete from ALL-Link Group Command**

Description: Sent when holding down the SET Button for 3 seconds on the device, then pressing and holding the set button for 3 seconds. Blinks the LED red for 4 minutes or until unlinked from another device.

Example (Hex): AA BB CC XX YY ZZ CF 02 DD (where AA.BB.CC is the Device's ID)

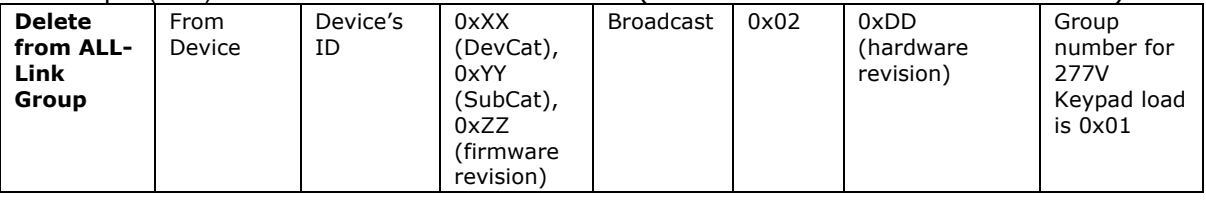

#### **Enter Linking Mode Command**

Description: Same as holding down the SET Button for 3 seconds on the device. Blinks the LED red for 4 minutes or until unlinked from another device.

Example (Hex): AA BB CC DD EE FF 0F 09 01 (where AA.BB.CC is the Device's ID, DD.EE.FF is the Sender's Id)

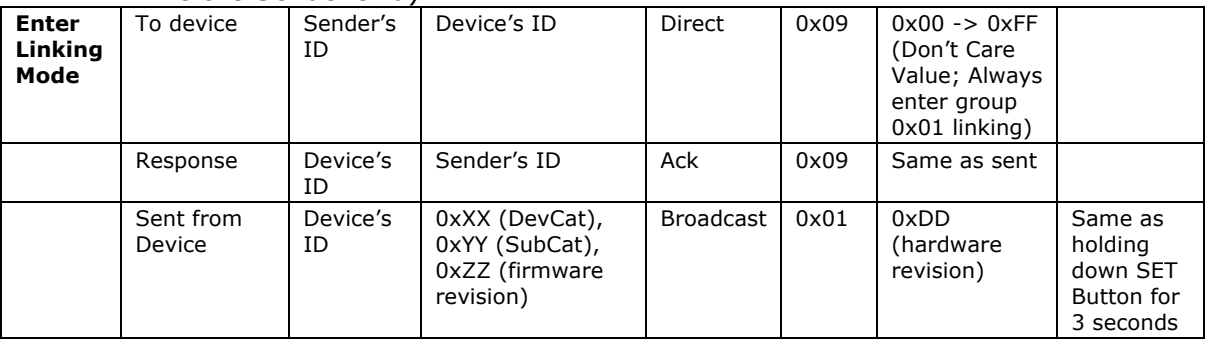

#### **Ping Command**

Description: Same as holding down the SET Button for 3 seconds on the device, then pressing and holding the set button for 3 seconds. Blinks the LED red for 4 minutes or until unlinked from another device.

Example (Hex): AA BB CC DD EE FF 0F 0A 01 (where AA.BB.CC is the Device's ID, DD.EE.FF is the Sender's Id)

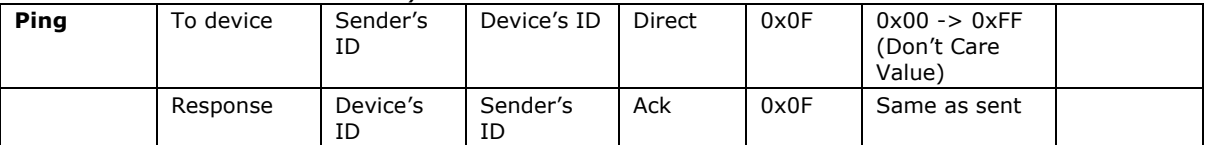

#### **ID Request Command**

Description: Same as holding down the SET Button for 3 seconds on the device, then pressing and holding the set button for 3 seconds. Blinks the LED red for 4 minutes or until unlinked from another device.

Example (Hex): AA BB CC DD EE FF 0F 0A 01 (where AA.BB.CC is the Device's ID, DD.EE.FF is the Sender's Id)

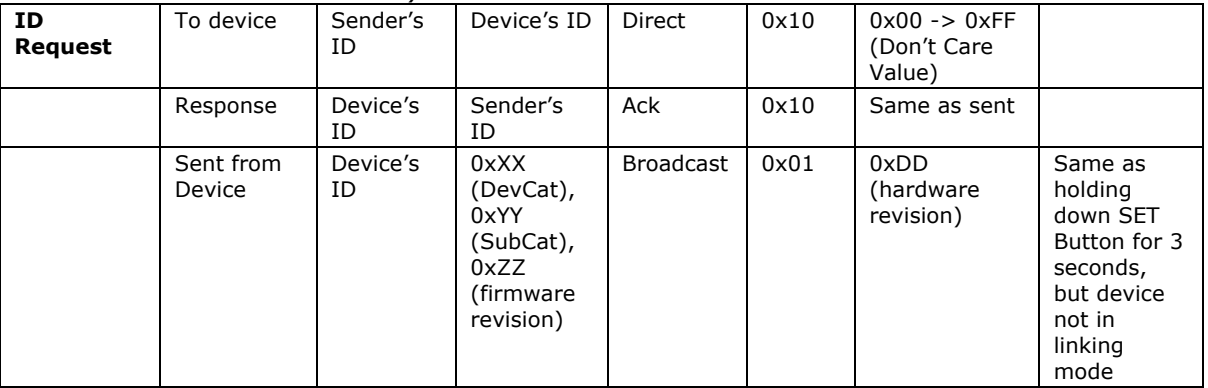

#### **2.1.1 Standard length Keypad INSTEON commands:**

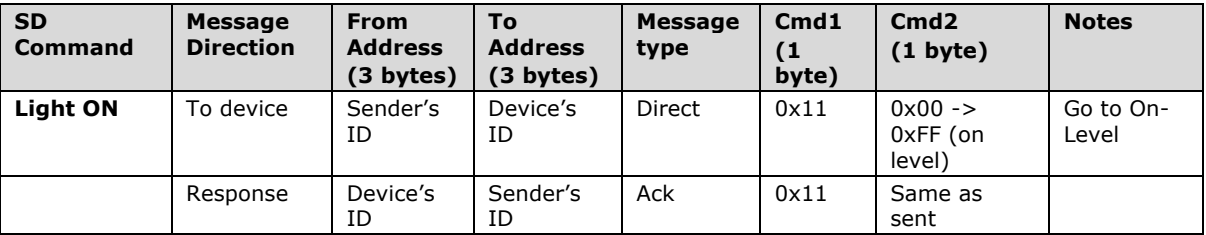

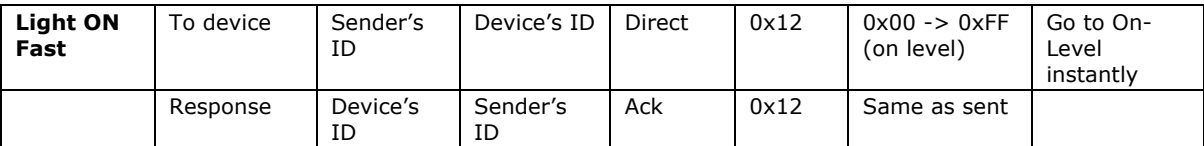

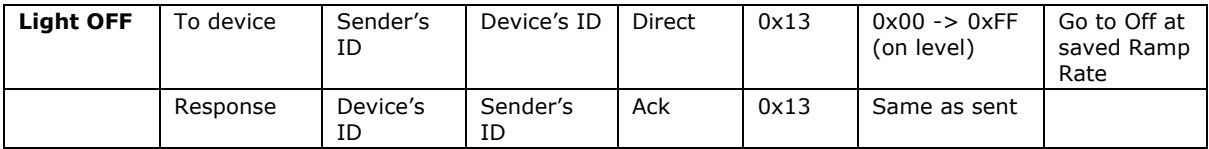

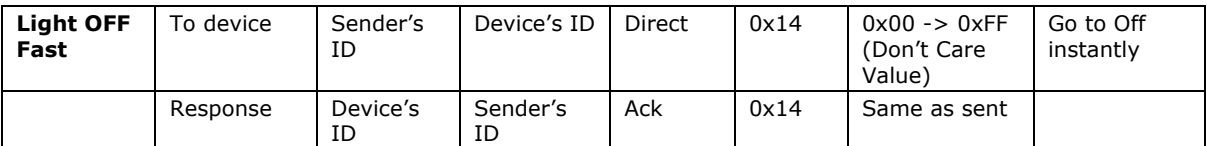

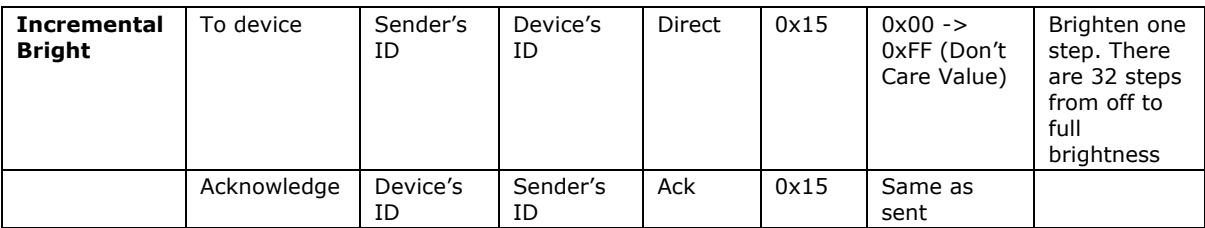

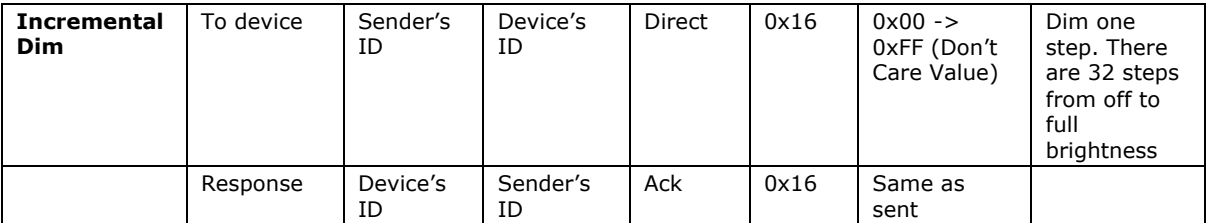

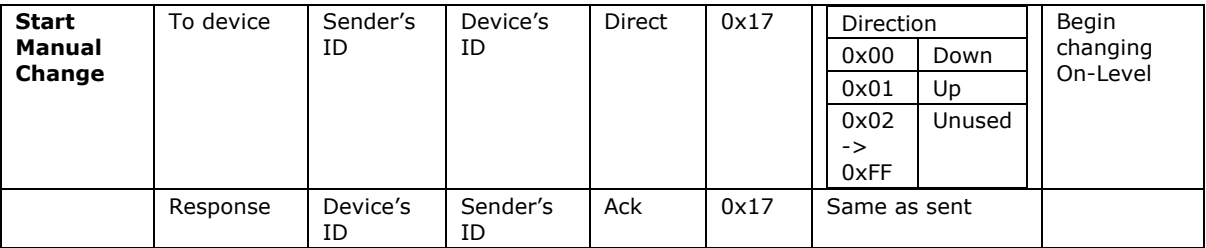

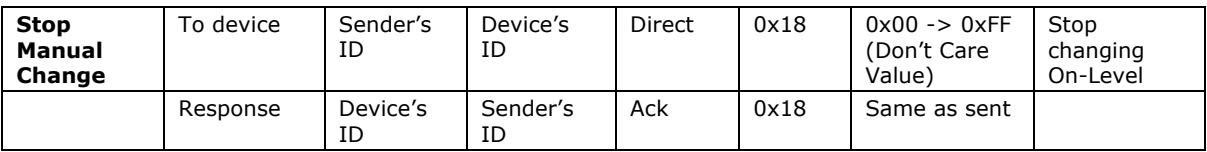

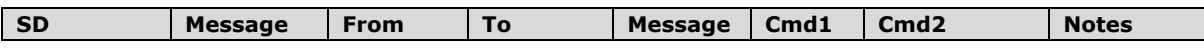

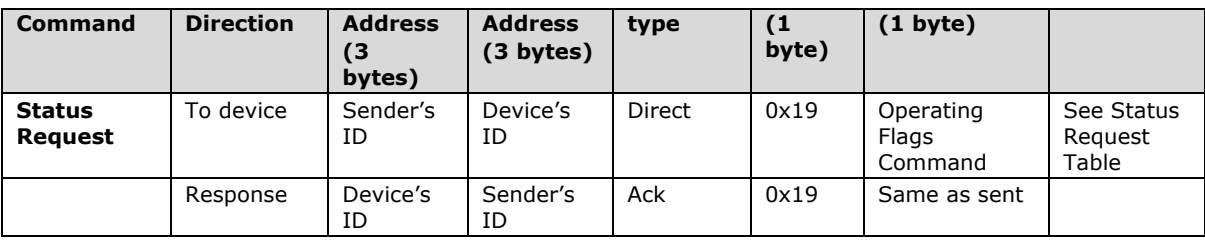

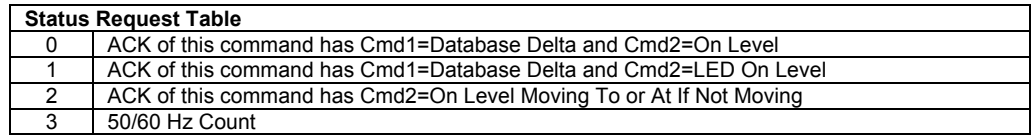

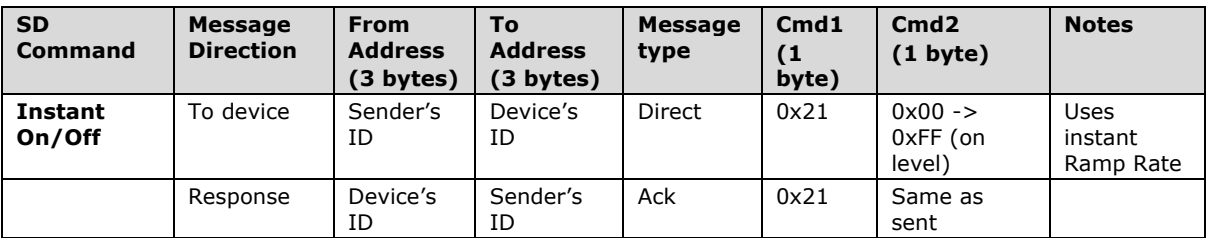

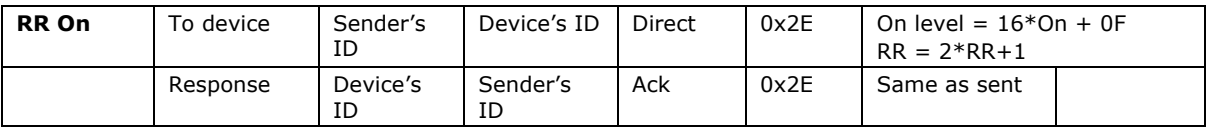

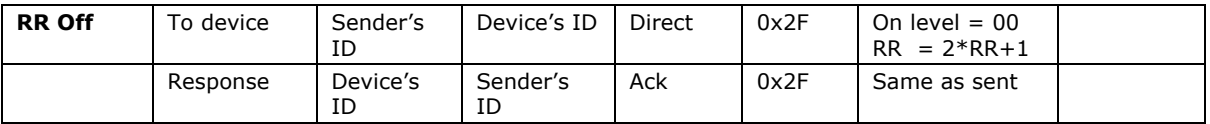

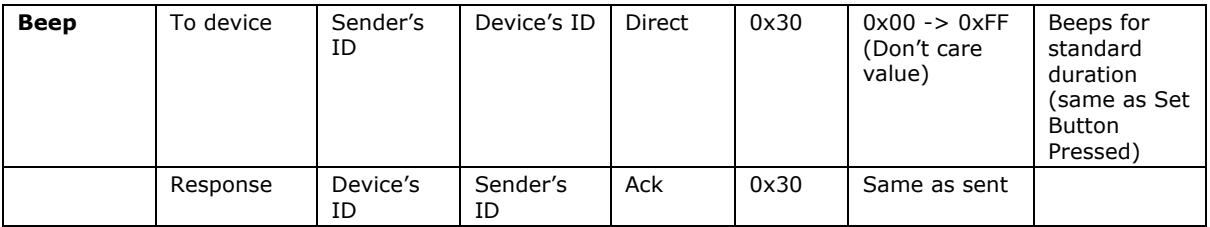

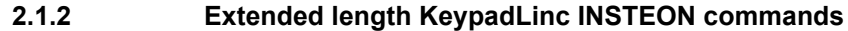

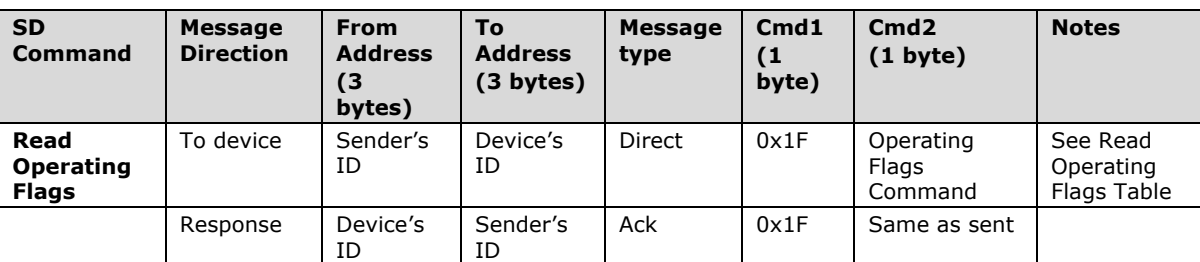

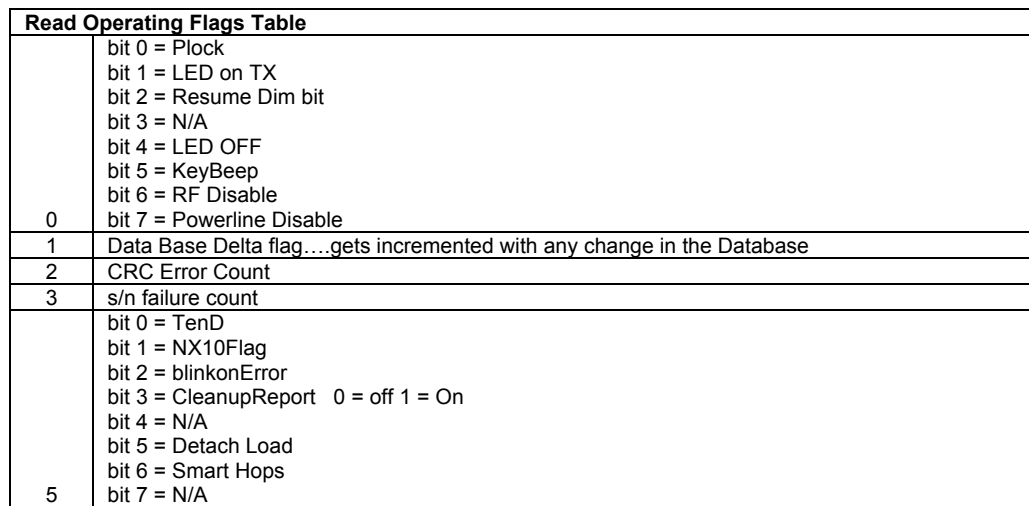

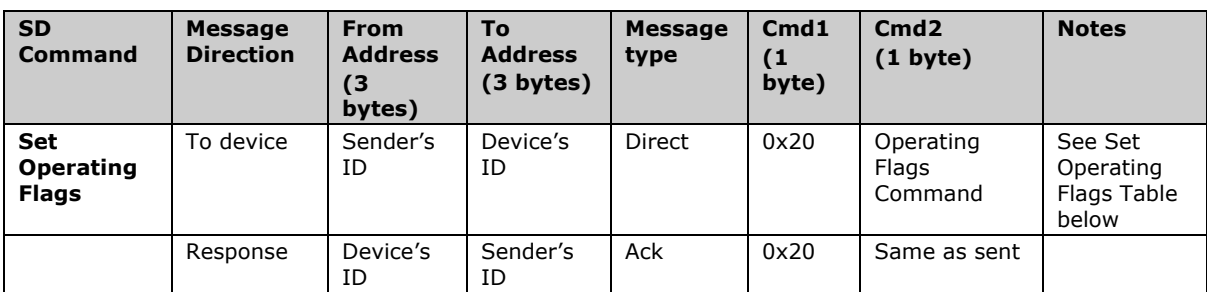

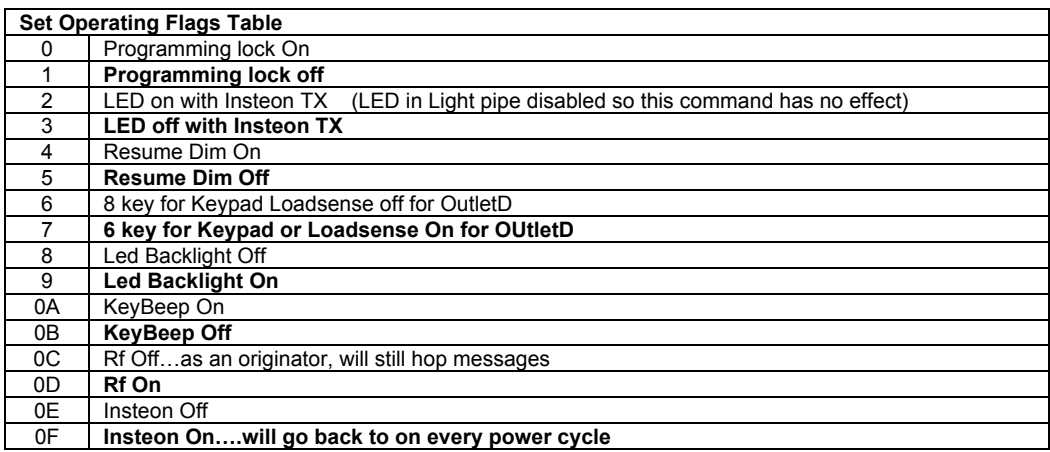

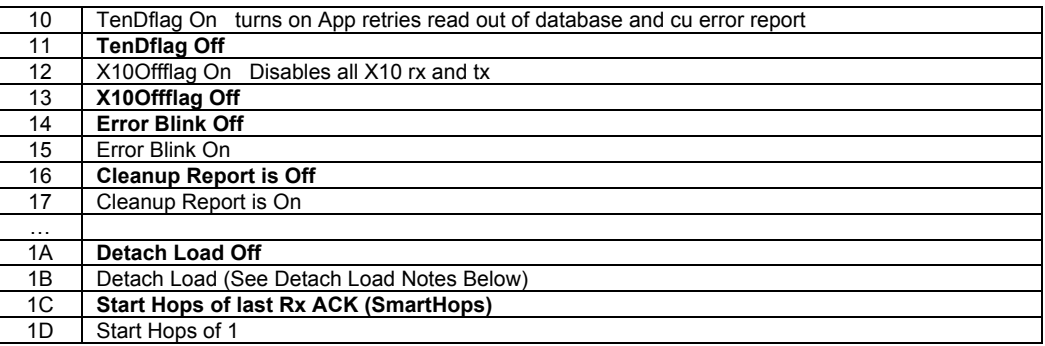

#### **Detach Load Notes:**

- Detach Load is only supported through software. It cannot be turned on/off from the device.
- When Detach Load is turned On, the load will then be moved/controlled by Group 9
	- $\circ$  Link to Group 9 using the SET Button.
	- $\circ$  Link to Group 1 by using the ON or OFF Button.
	- o Link to Buttons A-H using the A-H buttons.
- Control of the LEDs when Detach Load is enabled
	- $\circ$  To control the Group 1 LEDs, simply send the Keypad a Group 1 On/Off command
	- $\circ$  To control the other LEDs, use the Extended 2E Set LED Bit Mask command to set those LEDs
- Getting The Status of Groups 1-9
	- $\circ$  To get the Status of the 8 LEDs (Group 1-8), use the Read Data 2E command and the Data 11 byte contains the LED State information.
	- $\circ$  To get the Status of Group 9 (The Load), use the Standard status request command Cmd1=19 Cmd2=00

## **Extended length 277V Keypad INSTEON commands:**

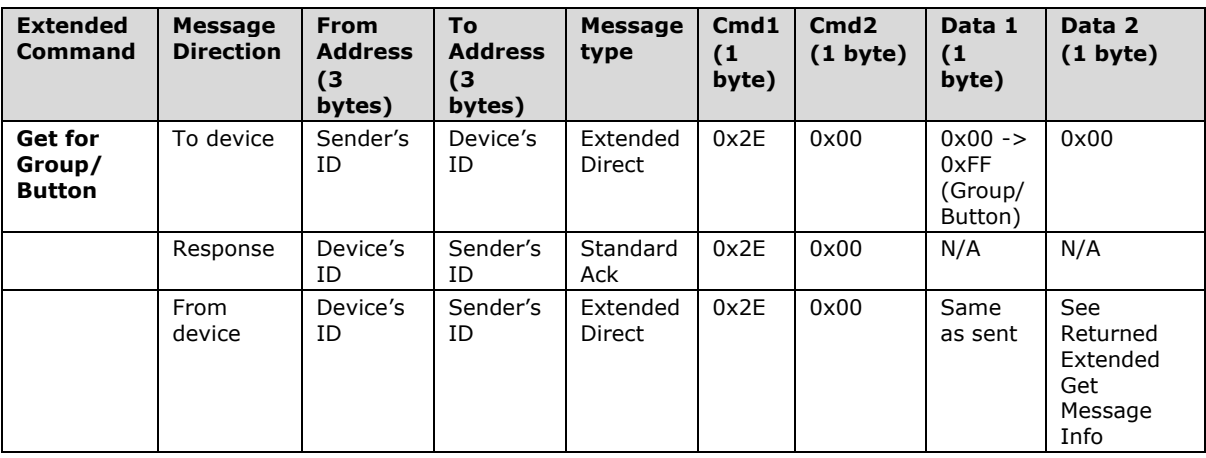

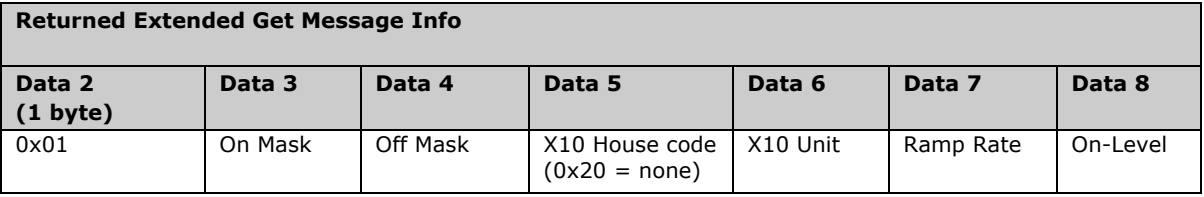

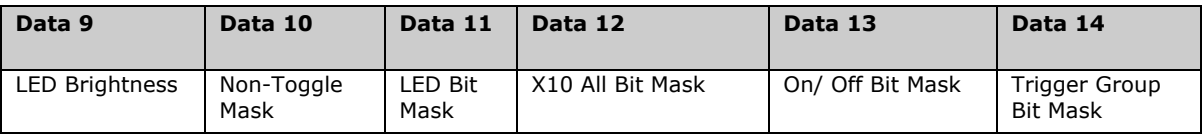

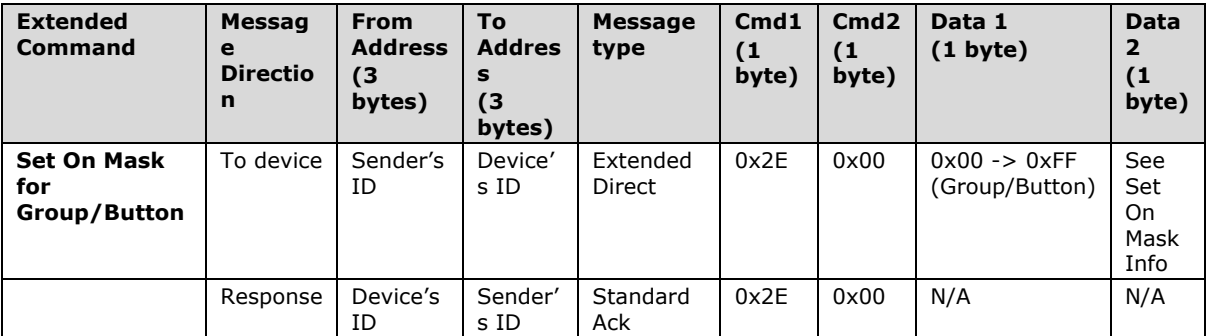

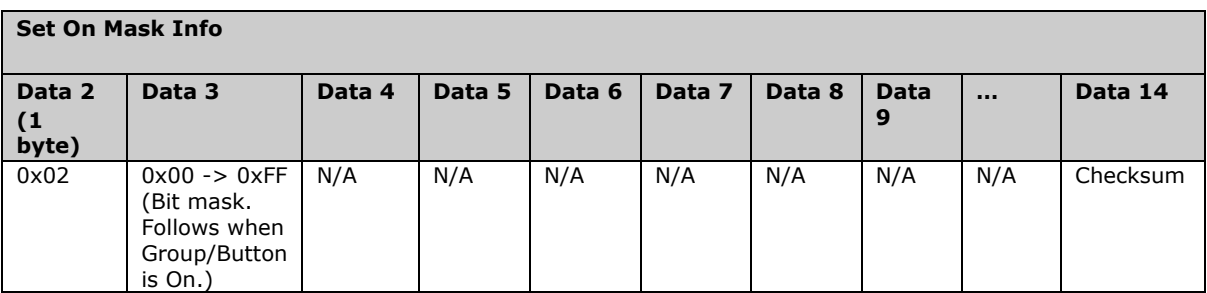

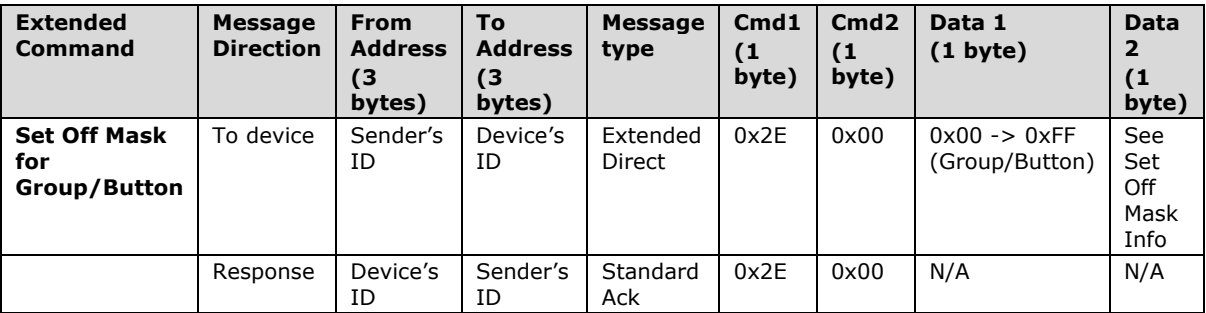

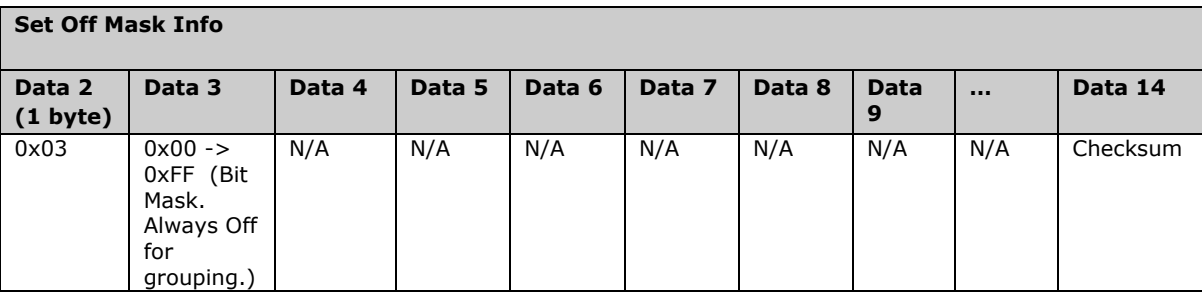

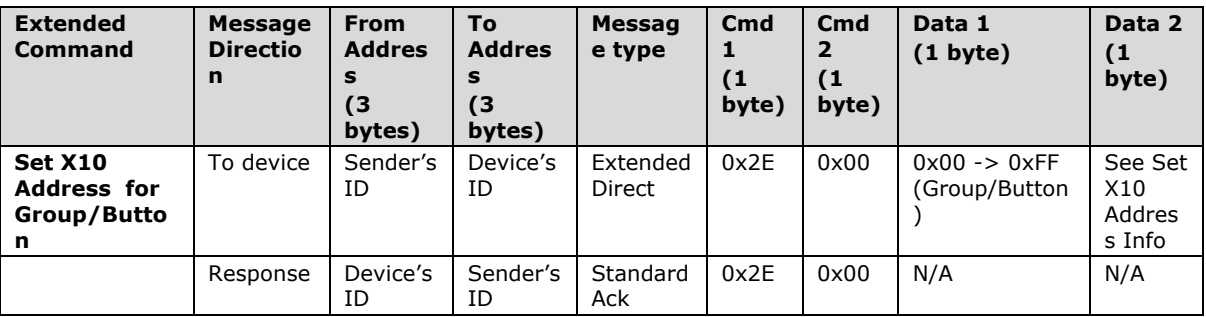

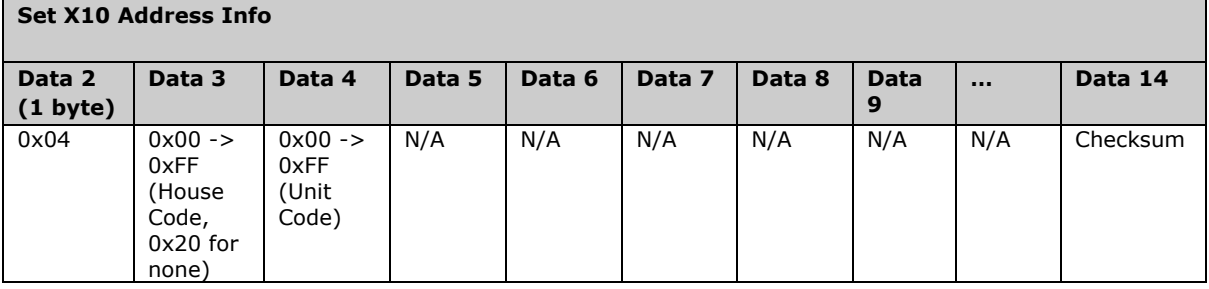

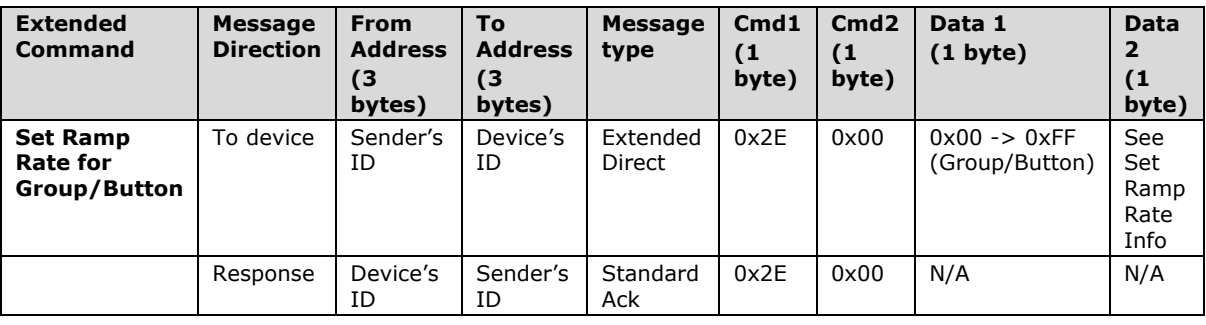

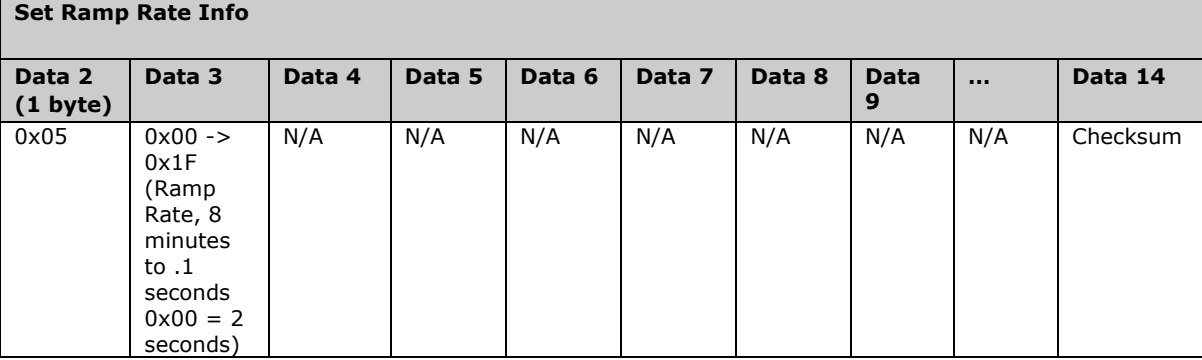

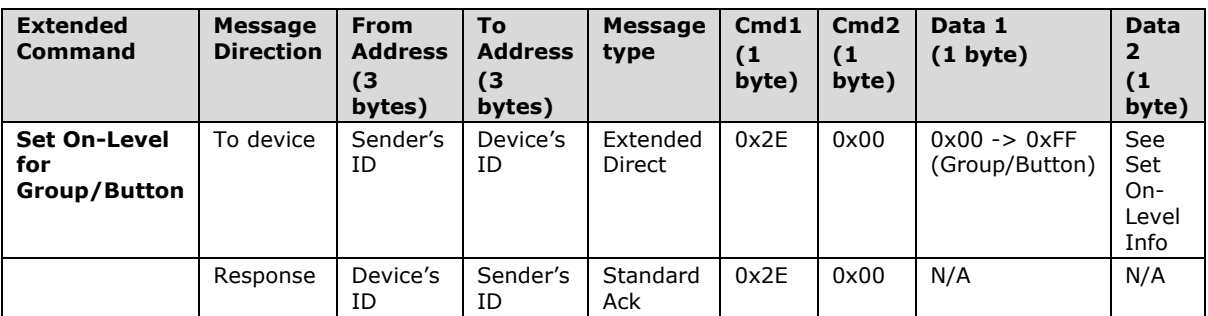

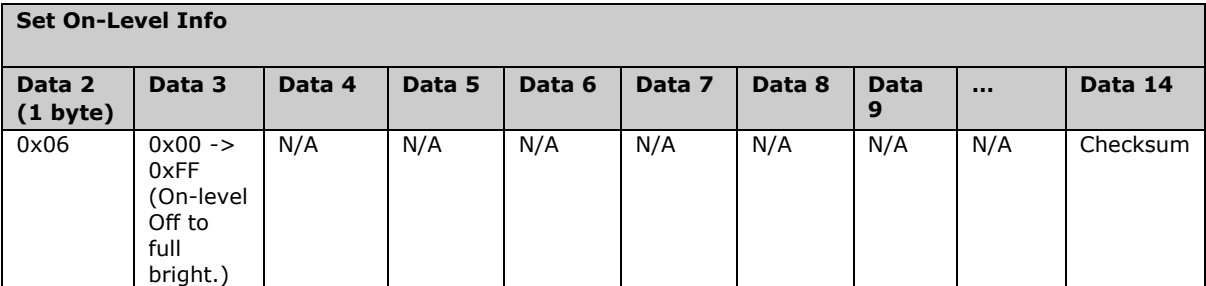

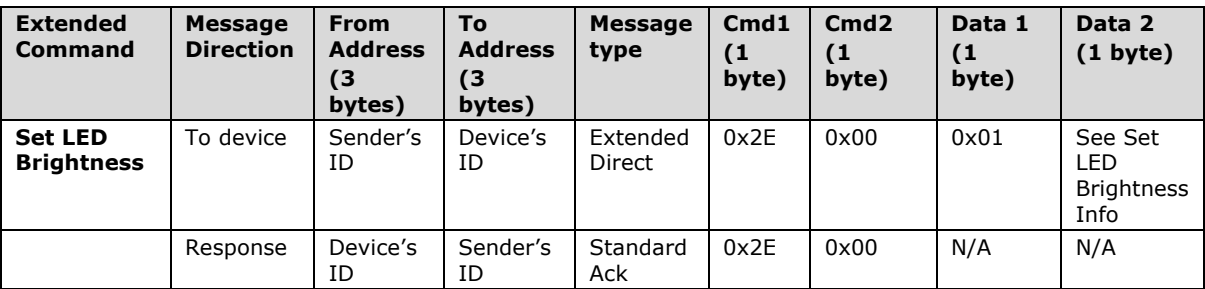

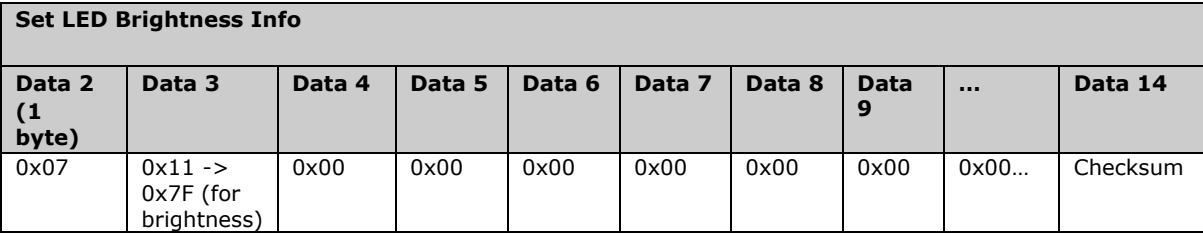

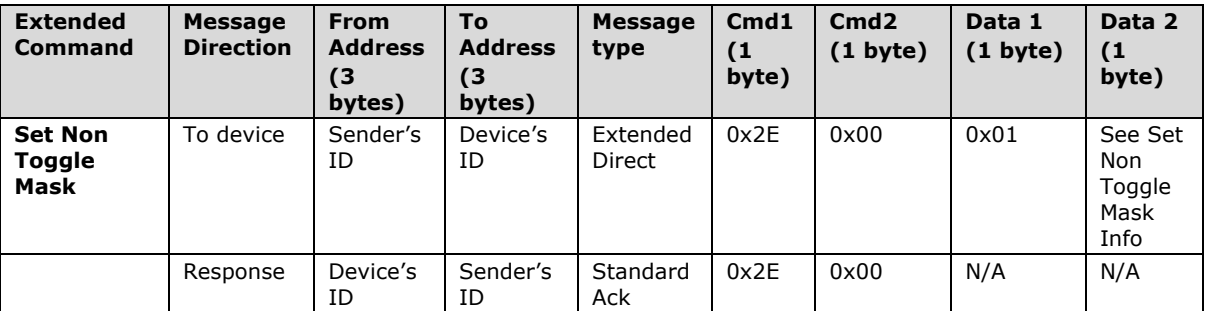

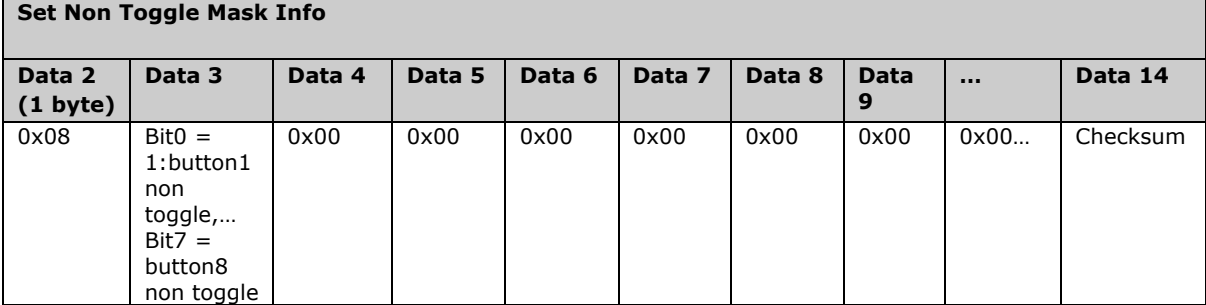

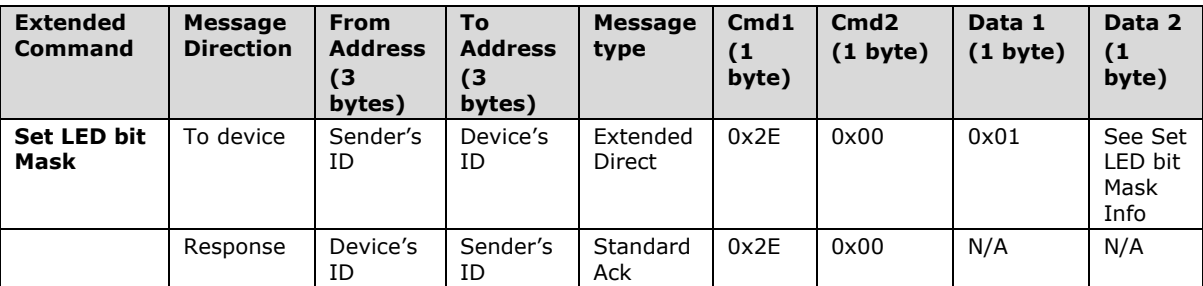

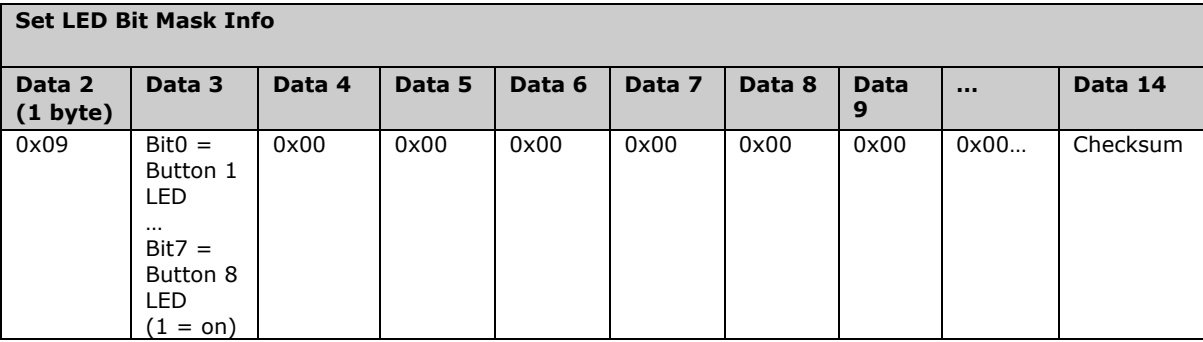

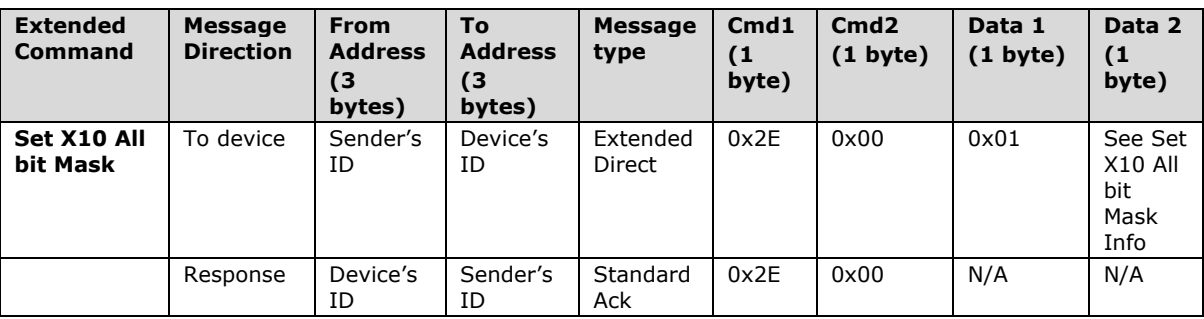

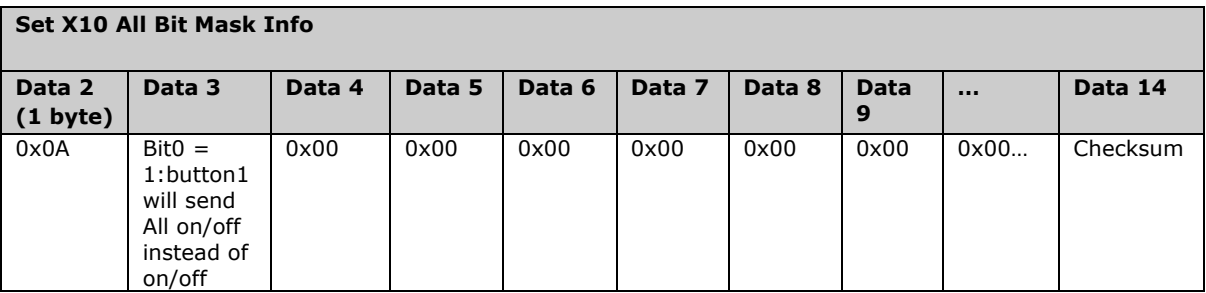

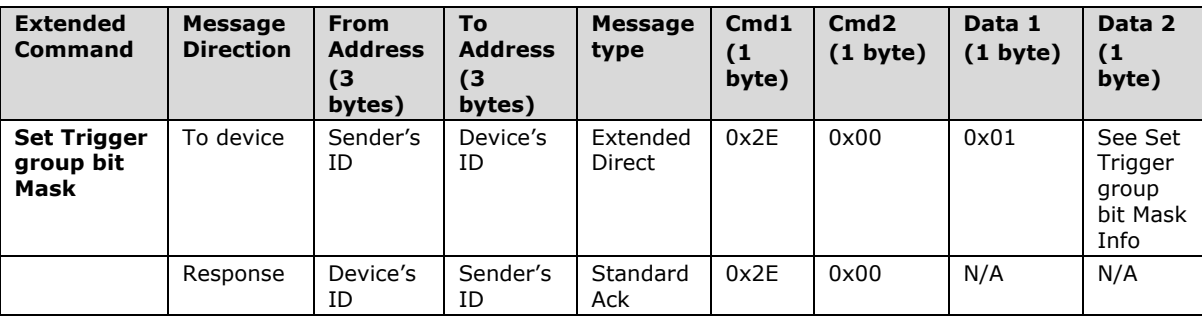

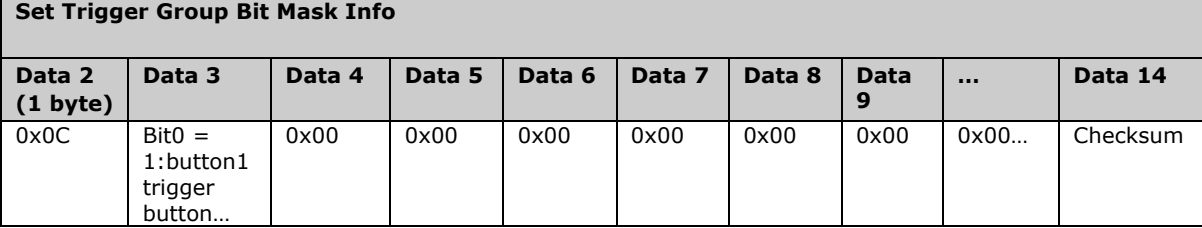

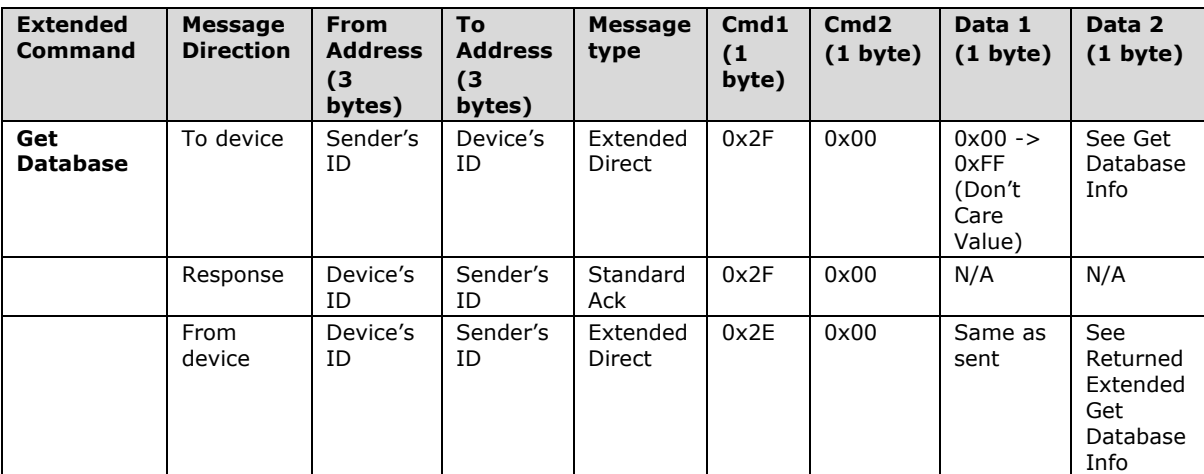

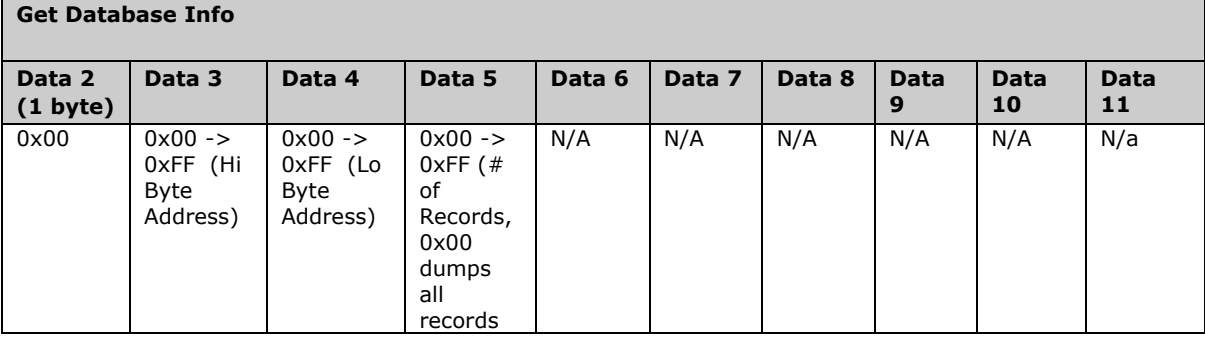

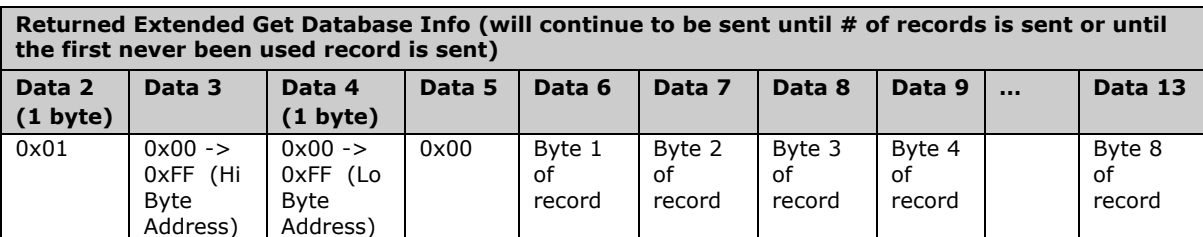

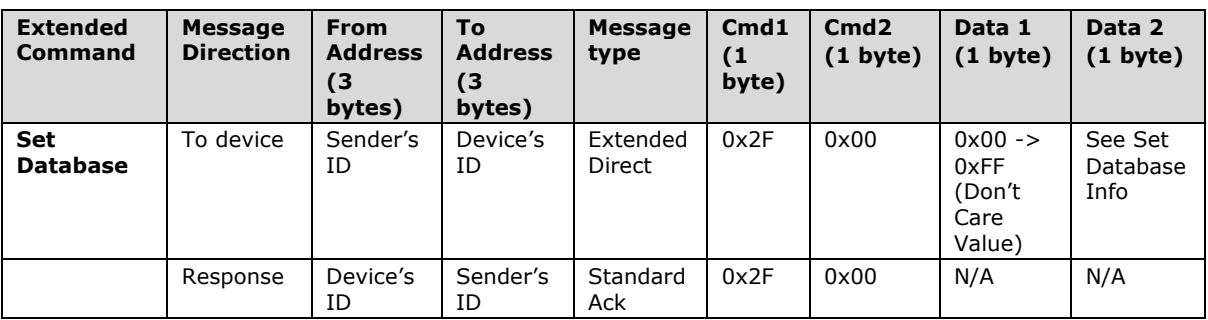

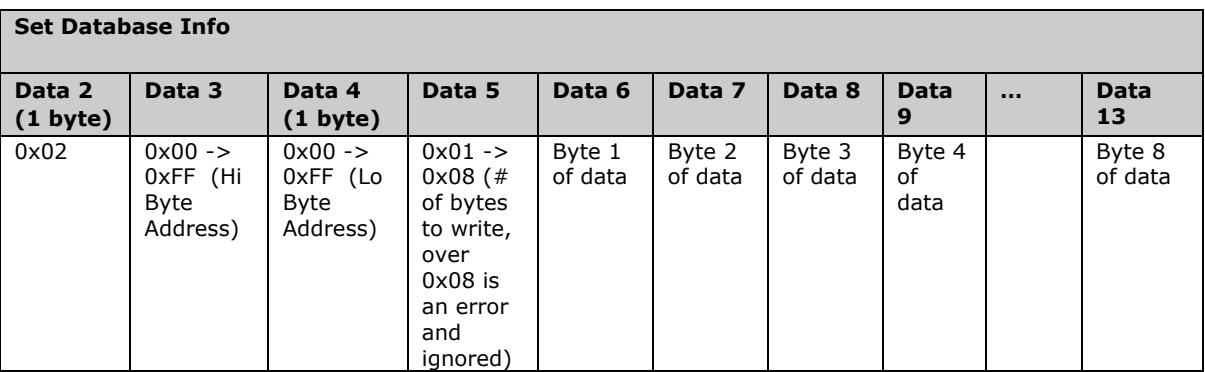

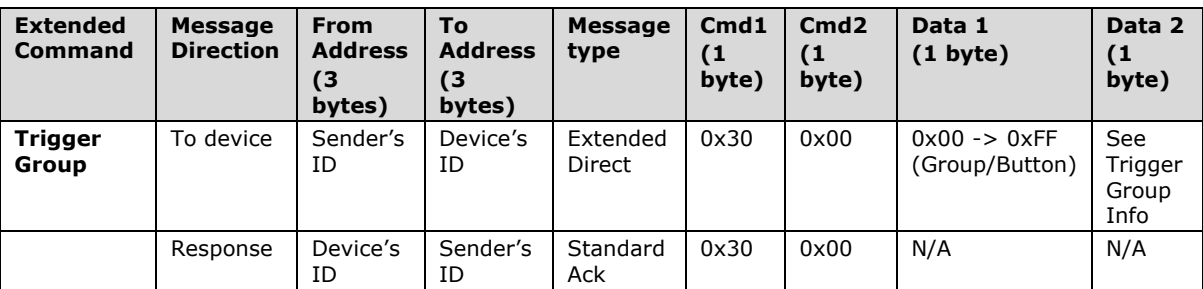

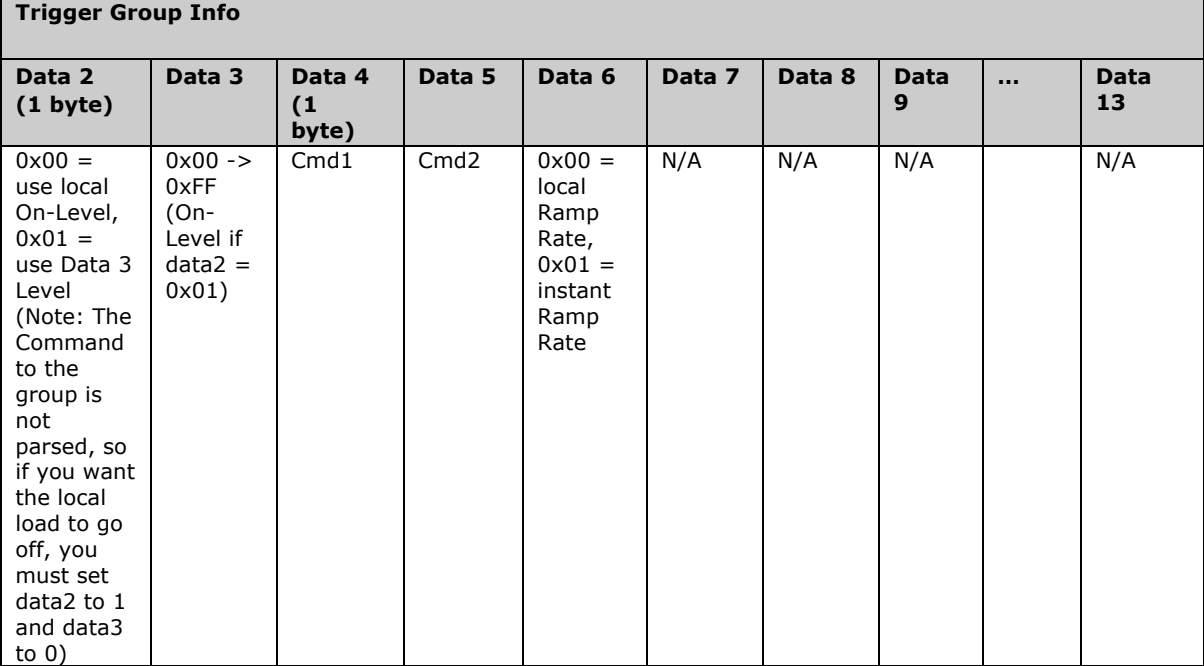

## **2.2 Checksum Information**

Data14 will contain a 2s compliment of cmd1 through 2nd to last data record in the last data record.

Example of Checksum:

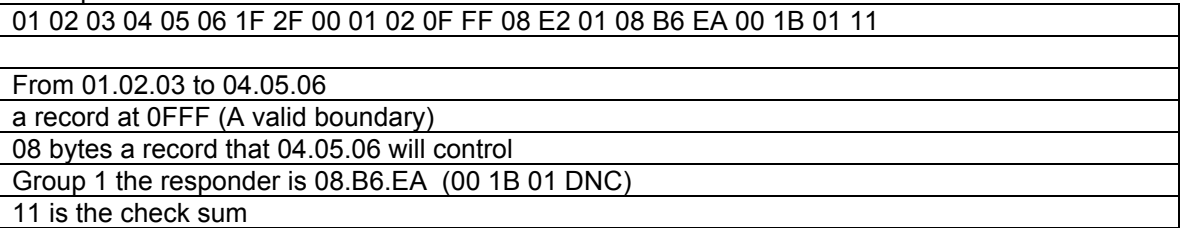

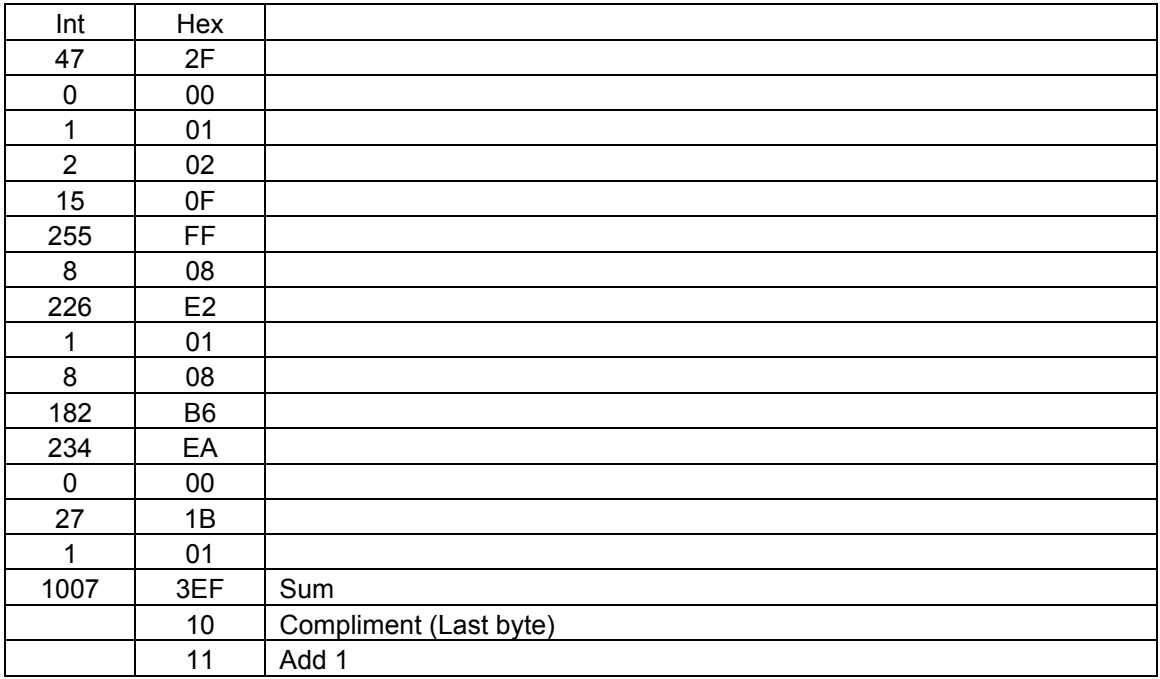

## **3 Memory Map**

#### **3.1.1 All-Link Database (AL /L) Overview**

The AL /L starts at the top of external (serial) EEPROM and grows downward. In the Thermostat, top of memory is 0x0FFF. Each AL /L Record is 8 bytes long, so the first record starts at 0x0FF8, the second record starts at 0x0FF0, and so on down to 0x0300 for a total of 416 links. In what follows, the 3-byte INSTEON Address contained in a record is called the *Device ID* or sometimes just the *ID*. The high byte (MSB) of the Device ID is *ID2*, the middle byte is *ID1*, and the low byte (LSB) is *ID0*.

#### **3.1.2 Thermostat External EEPROM Structure Overview**

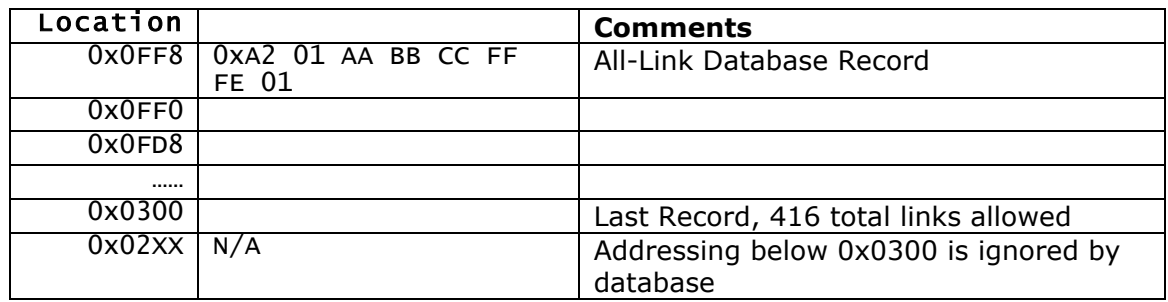

#### **3.1.3 AL /L Record Format**

Thermostat AL Record Format

Database entries with Record Control Bit  $6: 0 =$  Responder and Group 1 will control the local load.

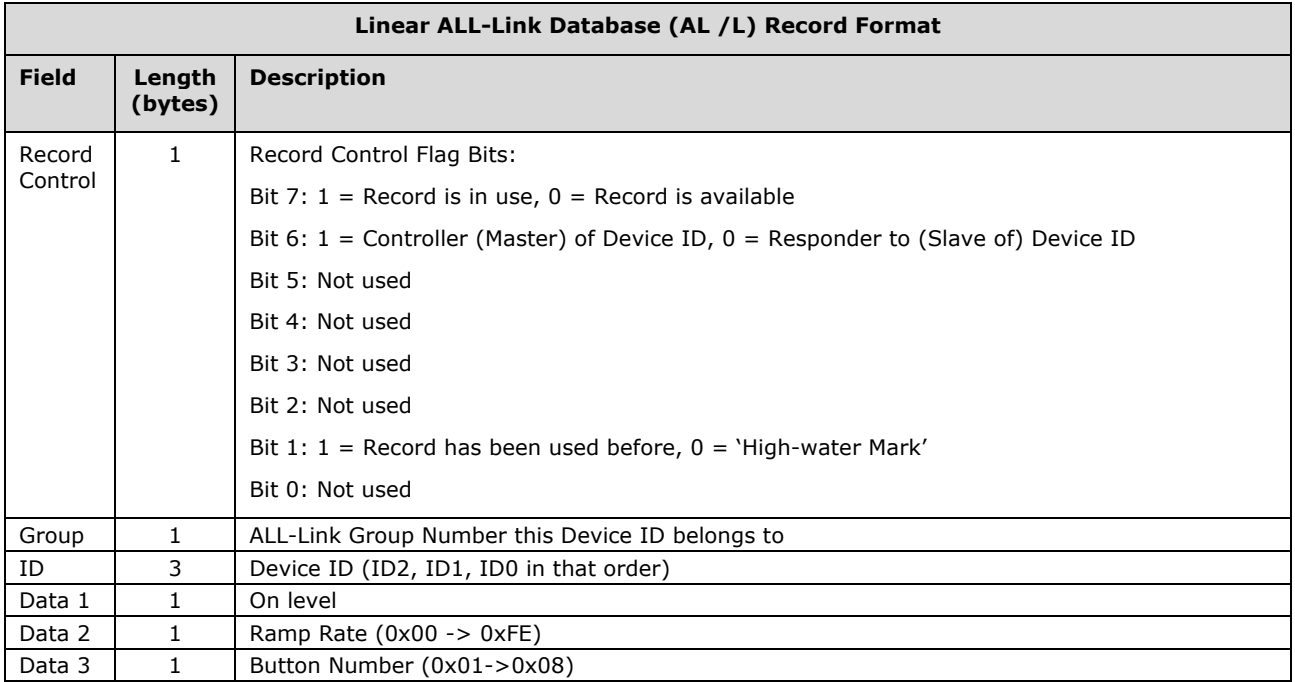

To add a record to an AL /L, you search for an existing record that is marked available. (Available means the same as empty, unused or deleted.) If none is available, you create a new record at the end of the AL /L.

An unused record will have bit 7 of the *Record Control* byte set to zero. The last record in an AL /L will have bit 1 of the *Record Control* byte set to zero.

#### **3.1.4 Overwriting an Empty AL /L Record**

If you found an empty record, you simply overwrite it with your new record data.

Change bit 7 of the *Record Control* byte from zero to one to show that the record is now in use.

Set bit 6 of the *Record Control* byte to one if the device containing the AL /L is an INSTEON Controller of the INSTEON Responder Device whose *ID* is in the record. If instead the device containing the AL /L is an INSTEON Responder to the INSTEON Controller Device whose *ID* is in the record, then clear bit 6 of the *Record Control* byte to zero. In other words, within an AL /L, setting bit 6 means "I'm a Controller," and clearing bit 6 means "I'm a Responder."

Put the ALL-Link Group number in the *Group* field, and put the *Device ID* in the *ID* field. Finally, set the *Data 1*, *Data 2*, and *Data 3* fields appropriately for the *Record Class* you are storing.

#### **3.1.5 Creating a New AL /L Record**

To create a new record at the end of the AL /T, find the record with bit 1 of the *Record Control* byte set to zero, indicating that it is the last record in the AL /L. Flip that bit to one.

## **4 Button Map**

# **4.1 Group Layout**

### **4.1.1 6 Button Mode**

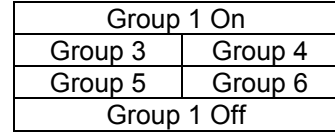

### **4.1.2 8 Button Mode**

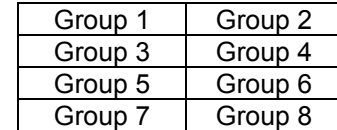

## **4.2 Bit Mask Layout**

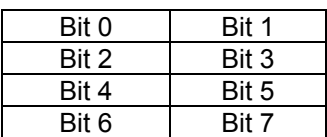